<span id="page-0-0"></span>Vectors and data frames in R Quantitative Applications for Data Analysis

Alexey Fedoseev

January 18, 2024

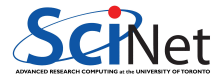

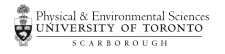

We know how to store a value in a variable. To view what value is stored in a variable we can simply type the name of the variable in R prompt.

```
> myapple <- "Big Red Delicious Apple"
> myapple
[1] "Big Red Delicious Apple"
```
Now we have a task to buy fruits and vegetables of the shopping list:

- **•** Apple
- **o** Orange
- o Lemon
- Potato
- Cabbage

From what we already know, we can create a separate variable containing each item on our shopping list. However, there is a better way to store our list!

We are going to use vectors to store our shopping list.

A vector is a sequence of elements of the same basic type.

In order to create a vector use the c command that combines values into a vector.

```
> fruits <- c("Apple", "Orange", "Lemon")
> str(fruits)
 chr [1:3] "Apple" "Orange" "Lemon"
> vegetables <- c("Potato", "Cabbage")
> str(vegetables)
 chr [1:2] "Potato" "Cabbage"
> shopping list <- c(fruits, vegetables)
> str(shopping_list)
 chr [1:5] "Apple" "Orange" "Lemon" "Potato" "Cabbage"
```
After we created the vector it is usually important to access its elements. Every element in a vector is referenced by the index. Adding the square brackets with the number inside to the variable name prints out the value stored in this variable at this index.

```
> fruits
[1] "Apple" "Orange" "Lemon"
> fruits[1]
[1] "Apple"
> fruits[2]
[1] "Orange"
> fruits[3]
[1] "Lemon"
> cat("I need to buy one", fruits[1], "\n")
I need to buy one Apple
```
Note that indices of the vector in R start with 1.

We can access multiple elements in the vector by specifying the vector of indices. R provides us with a fast way to generate a vector of sequential numbers.

```
> fruits[c(1,3)][1] "Apple" "Lemon"
> 1:5[1] 1 2 3 4 5
> fruits [1:2][1] "Apple" "Orange"
```
If we ask for the elements that are not in the vector, R will print out an NA value (Not Available/Missing Value).

```
> fruits[4]
[1] NA
> fruits[1:5]
[1] "Apple" "Orange" "Lemon" NA NA
```
When R encounters a negative index it skips the corresponding element. Notice that the fruits variable did not change.

```
> fruits
[1] "Apple" "Orange" "Lemon"
> fruits[-1]
[1] "Orange" "Lemon"
> fruits
[1] "Apple" "Orange" "Lemon"
```
Often it is useful to use logical values TRUE or FALSE to indicate which element to keep (TRUE) or remove (FALSE).

```
> fruits[c(TRUE, FALSE, TRUE)]
[1] "Apple" "Lemon"
```
How many items are on my shopping list? Use the command length to count the number of elements in the vector.

```
> fruits
[1] "Apple" "Orange" "Lemon"
> length(fruits)
[1] 3
> shopping_list
[1] "Apple" "Orange" "Lemon" "Potato" "Cabbage"
> length(shopping_list)
\lceil 1 \rceil 5
```
Do you have apples on your list? Check it using %in% command

```
> "Apple" %in% shopping_list
[1] TRUE
> "Mango" %in% shopping_list
[1] FALSE
```
We can store numerical values and other data types in a vector as well.

```
> mynumbers <- c(1,5,3,7,5)> str(mynumbers)
 num [1:5] 1 5 3 7 5
```
But, what happens if we create a vector of mixed data types?

```
> mymix <- c(FALSE, 1)
> str(mymix)
num [1:2] 0 1
> mymix <- c(FALSE, 1, "Apple")
> str(mymix)
 chr [1:3] "FALSE" "1" "Apple"
```
R converts every element of the vector into the type that suits all values. At first, a boolean FALSE was converted in a numerical 0. However, adding a string "Apple" converts every element into a string. Alexey Fedose and data frames in R January 18, 2024 8/22

We can easily perform operations on the whole vector.

```
> mynumbers
[1] 1 5 3 7 5
> mynumbers + 10
[1] 11 15 13 17 15
> mynumbers * mynumbers
[1] 1 25 9 49 25
```
Very often we want to establish what elements of the vector satisfy a particular condition. This is called conditional slicing or subsetting.

```
> (mynumbers > 2) & (mynumbers < 6)
[1] FALSE TRUE TRUE FALSE TRUE
> mynumbers[(mynumbers > 2) & (mynumbers < 6)]
[1] 5 3 5
```
To make our shopping list useful we need to add quantities. We want our shopping list to look like a Excel spreadsheet with rows and columns. Let us use already defined variable mynumbers as our quantities.

```
> mynumbers
[1] 1 5 3 7 5
> shopping.cart <- cbind(shopping list, mynumbers)
> shopping.cart
    shopping_list mynumbers
[1,] "Apple" "1"
[2,] "Orange" "5"
[3,] "Lemon" "3"
[4,] "Potato" "7"
[5,] "Cabbage" "5"
```
Notice how R converted all elements into strings. The resulting shopping.cart is represented as a **matrix**.

#### **Matrices**

A **matrix** is a collection of elements of the same data type arranged in a two-dimensional rectangular layout. You can think of a matrix as a mentioned earlier Excel spreadsheet.

Using the command cbind we can add more columns with details to our shopping cart.

```
> locations <- c("Costco", "Walmart", "Walmart", "Zehrs", "Walmart")
```
shopping.cart  $\leq$  cbind(shopping.cart, locations)

```
shopping.cart
```
shopping list mynumbers locations

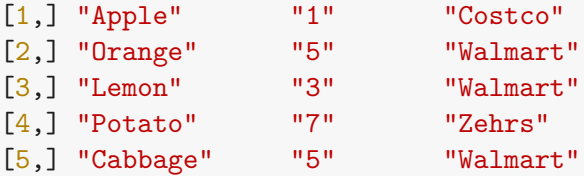

## Column names

We can improve our shopping.cart by renaming our columns using colnames command.

```
> colnames(shopping.cart)
[1] "shopping_list" "mynumbers" "locations"
> colnames(shopping.cart) <- c("Items", "Quantities", "Locations")
 shopping.cart
    Items Quantities Locations
[1,] "Apple" "1" "Costco"
[2,] "Orange" "5" "Walmart"
[3,] "Lemon" "3" "Walmart"
[4,] "Potato" "7" "Zehrs"
[5,] "Cabbage" "5" "Walmart"
```
# Data frames

Our shopping cart looks good, however quantities should be numbers instead of strings. It is important as we can perform mathematical operations on numbers and not on strings. Data frames allow us to store various data types in one variable. Since data frame type is more suitable for our shopping cart, we will overwrite the variable shopping.cart.

```
> shopping.cart <- data.frame(shopping_list, mynumbers, locations)
> shopping.cart
 shopping list mynumbers locations
1 Apple 1 Costco
2 Orange 5 Walmart
3 Lemon 3 Walmart
4 Potato 7 Zehrs
5 Cabbage 5 Walmart
```
How to choose between a matrix or a data frame? You should use matricies if you perform a lot of mathematical operations on a very large amount of numbers. This will ensure your calculations to be more efficient. Otherwise, use data frames.

## Data frames

Renaming the columns in a data frame as easy as in a matrix.

- > colnames(shopping.cart) <- c("Items", "Quantities", "Locations")
- > shopping.cart Items Quantities Locations
- Apple 1 Costco
- 2 Orange 5 Walmart
- 3 Lemon 3 Walmart
- 4 Potato 7 Zehrs
- 5 Cabbage 5 Walmart

#### Data frames

We can verify that our quantities in fact are numbers by using the command str.

```
> str(shopping.cart)
'data.frame': 5 obs. of 3 variables:
$ Items : Factor w/ 5 levels "Apple","Cabbage",..: 1 4 3 5 2
 $ Quantities: num 1 5 3 7 5
 $ Locations : Factor w/ 3 levels "Costco","Walmart",..: 1 2 2 3 2
```
Notice that Items and Locations have a factor data type which we have not seen before.

Note: in newer versions on R you need to add stringsAsFactors=TRUE to the list of parameters for the command data.frame to get the same output, as the default behavior of this command has changed. For example:

```
shopping.cart <- data.frame(shopping list, mynumbers,
                            locations, stringsAsFactors=TRUE)
```
#### **Factors**

Factors help us to find out the categories in a vector and how are they all doing.

Since we only shop in Costco, Walmart and Zehrs, they will be our categories or levels.

```
> locations
[1] "Costco" "Walmart" "Walmart" "Zehrs" "Walmart"
> places <- factor(locations)
> places
[1] Costco Walmart Walmart Zehrs Walmart
Levels: Costco Walmart Zehrs
> summary(places)
Costco Walmart Zehrs
     1 3 1
```
The command summary allows us to see how often each level appears in the vector.

#### summary

The summary command actually gives us more information if we use it on our shopping.cart.

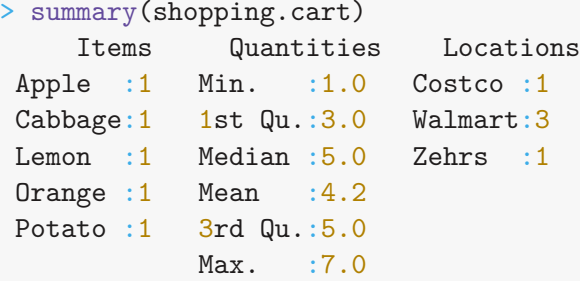

The column Quantities shows us the statistics that are useful for the data analysis. For the columns with factors summary gives us the frequencies of the levels.

# Selecting columns

There are three ways to select a whole column in a data frame that are all equivalent to each other. Additionally, you can refer to the column by its index (which is less descriptive but useful sometimes).

```
> shopping.cart[["Quantities"]]
[1] 1 5 3 7 5
> shopping.cart[,"Quantities"]
[1] 1 5 3 7 5
> shopping.cart$Quantities
[1] 1 5 3 7 5
> shopping.cart[,2]
[1] 1 5 3 7 5
```
If you are using the dollar sign \$ to extract the actual column and the column name has special characters, it **must** be surrounded by quotes (shopping.cart\$"Price/kg") or backticks (shopping.cart\$`Price/kg`).

# Adding columns to a data frame

There is a convinient way to add a column to the data frame.

```
> prices.kg \leq c(3.27, 3.9, 3.97, 3.49, 2.14)> shopping.cart$Price <- prices.kg
> colnames(shopping.cart)
[1] "Items" "Quantities" "Locations" "Price"
> colnames(shopping.cart)[4] <- "Price/kg"
> shopping.cart
   Items Quantities Locations Price/kg
   Apple 1 Costco 3.27
2 Orange 5 Walmart 3.90
3 Lemon 3 Walmart 3.97
4 Potato 7 Zehrs 3.49
5 Cabbage 5 Walmart 2.14
```
# Selecting rows

You can extract rows from the data frame using slicing.

```
> shopping.cart[c(2,4),]Items Quantities Locations Price/kg
2 Orange 5 Walmart 3.90
4 Potato 7 Zehrs 3.49
> shopping.cart[c(2,4), c("Items", "Price/kg")Items Price/kg
2 Orange 3.90
4 Potato 3.49
> shopping.cart[2,"Items"]
[1] Orange
Levels: Apple Cabbage Lemon Orange Potato
```
Notice how selecting rows preserves all levels for the factors.

# Conditional slicing or subsetting data

While looking at your shopping list you want to know if you need to bring the car and what items you are buying at Walmart.

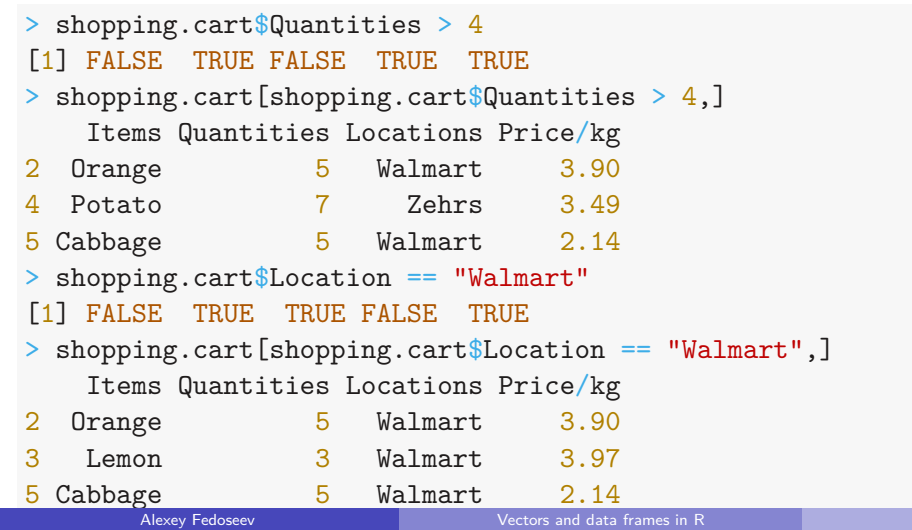

# <span id="page-21-0"></span>Adding columns

You are also curious how much money you need to take with you to the store.

> shopping.cart\$Total <- shopping.cart\$Quantities \* shopping.cart\$`Price/kg`

shopping.cart

Items Quantities Locations Price/kg Total

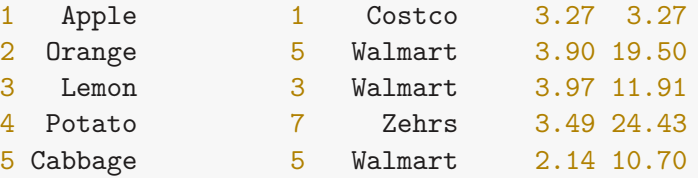

Using R command sum we can easily calculate how much money we need to have on us.

```
> cat("Total amount:", sum(shopping.cart$Total), "\n")
Total amount: 69.81
```